# Learning Management System (manaba) User Guide

Office of Educational Cloud, Academic Computing and Communications Center, University of Tsukuba

#### 1. What is a learning management system

The Learning Management System (LMS for short) is a system for distributing course materials, managing report assignments, and checking attendance through a Web interface. University of Tsukuba has introduced manaba as a learning management system. In a class with LMS, when students and teachers register for classes on the system, they will be able to access a web page called a "course page" prepared for that class.

#### 2. How to login

Any student at the University of Tsukuba can use manaba. (User registration is not required.) To log in to the system, follow steps (1) to (3) below.

- (1) Access the manaba login page (URL below). https://manaba.tsukuba.ac.jp
- (2) When the login screen of the University of Tsukuba Unified Authentication System (as shown on the right figure) is displayed, enter your ID (13-digit number on the barcode on the back of your staff ID or student ID) in the "User ID" field and the password in the "Password" field.

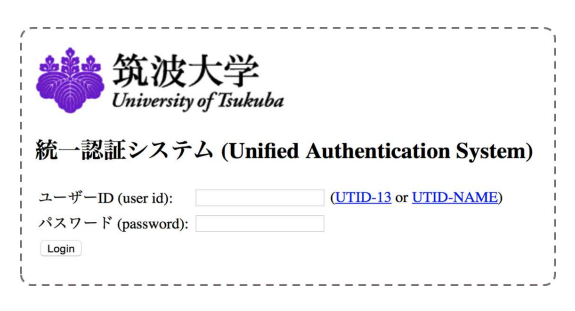

- (3) If you log in successfully, "My Page" is displayed. If you are a faculty member, the list of classes you are in charge of is displayed. If you are a student, the list of classes you are taking is displayed.
- \* Course registration for manaba is linked with course registration for TWINS. For details, see the manaba user's manual .

#### 3. Information course

In the upper left corner of My Page, there is a special course page called "Contact Course" (either for faculty members or students depending on your status) as shown in the right figure. In this course, user guides, manuals, notices, etc. are posted.

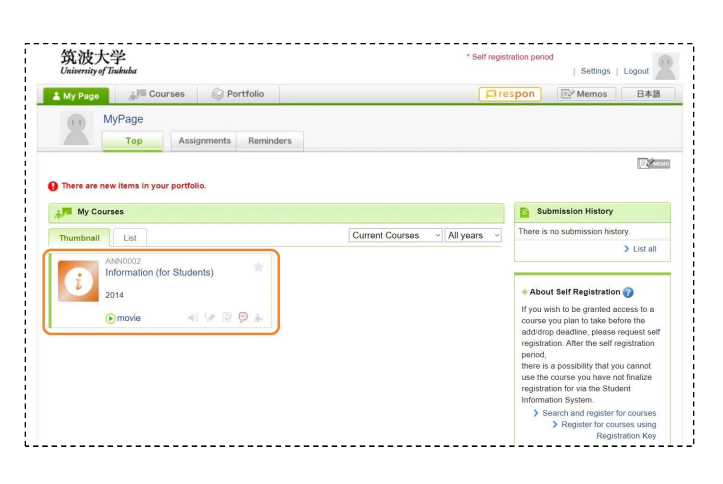

### 4. User's manual

User's manual is available from the link labeled "Manual" at the bottom of My Page.

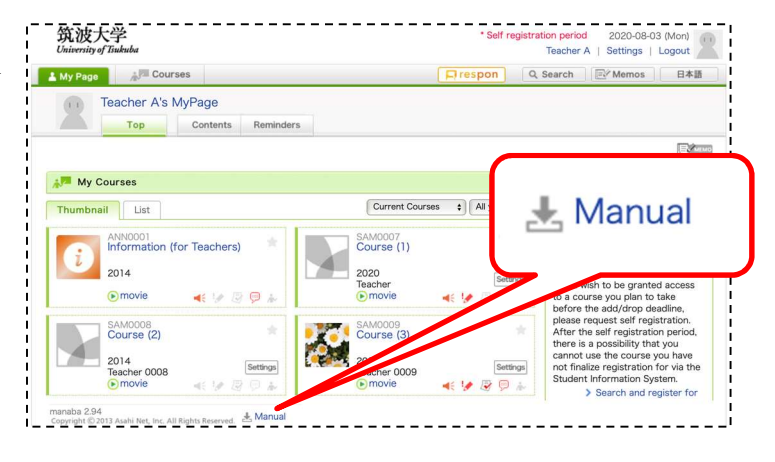

# 5. Support Site

More detailed information about manaba and important notices such as temporary suspension of services are also posted on the support site (URL below) in the Office of Educational Cloud website.

https://www.ecloud.tsukuba.ac.jp/manaba/

# 6. Contact

If you have any questions about using manaba, please feel free to contact the help desk below.

#### Manaba help desk, Office of Educational Cloud

Email address: support-manaba@ecloud.tsukuba.ac.jp

- \* Currently, we do not accept phone inquiries. If you have any questions, please email us.
- \* Please be sure to specify your affiliation and contact information in the email. In addition, when inquiring about defects, please specify the operating system you are using and the type of web brouser.